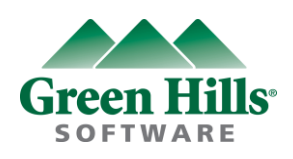

# GHS Ver 6 / Compiler 2012 **License Requirement Guidance**

Update: 2012.April

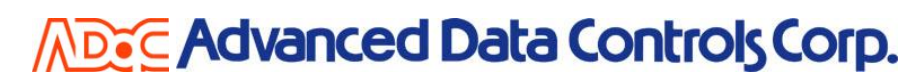

Copyright © 2012 Advanced Data Controls Corp. & Green Hills Software, Inc. All right reserved.

## **License Requirement**

#### Step 1

- 1. Please do not forget to insert the **USB Dongle** on your PC. ( In case of Floating License, USB Dongle is not required )
- 2. Please start **licinfoe.bat** by the DOS window as follows.
- 3. Please enter any key.

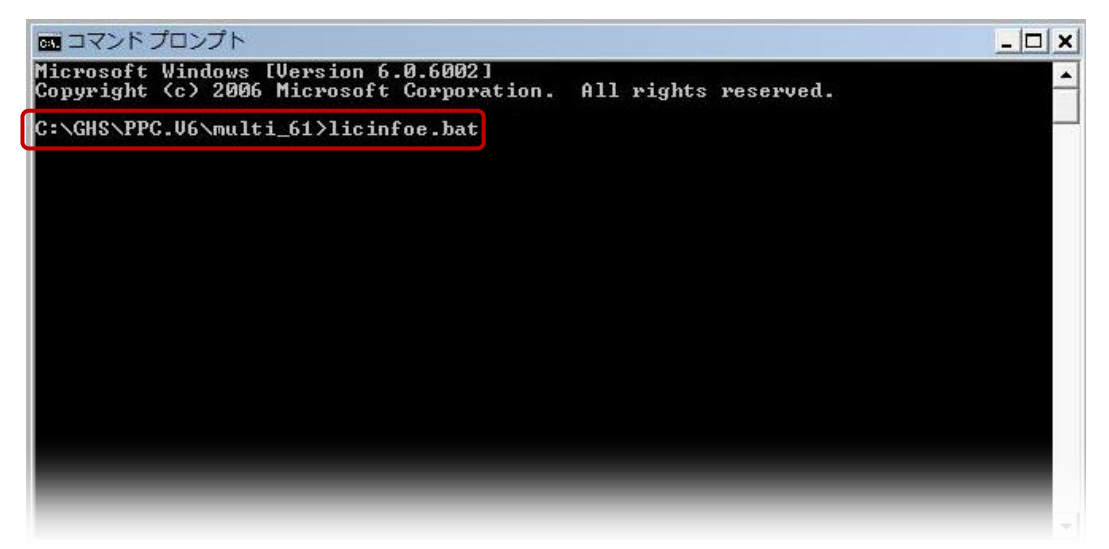

#### Step 2

- 1. **lic-request.txt** will be generated automatically in the installed folder of GHS product after you run **licinfoe.bat** by DOS window.
- 2. Please click **lic-request.txt**.

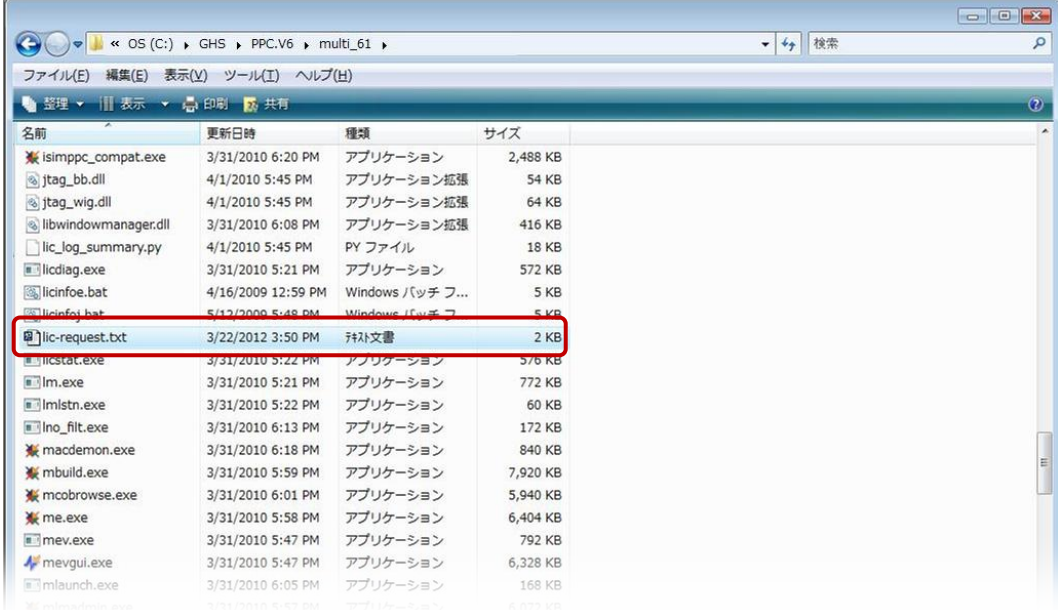

#### Step 3

- 1. **Here is the license request format generated by lic-request.txt.**
- 2. **If PC detects the USB Dongle, the server code will be starting from 32# as follows.** Please check if your server code starts from 32# or not . In case of Floating license, please disregard 32# server code issue.

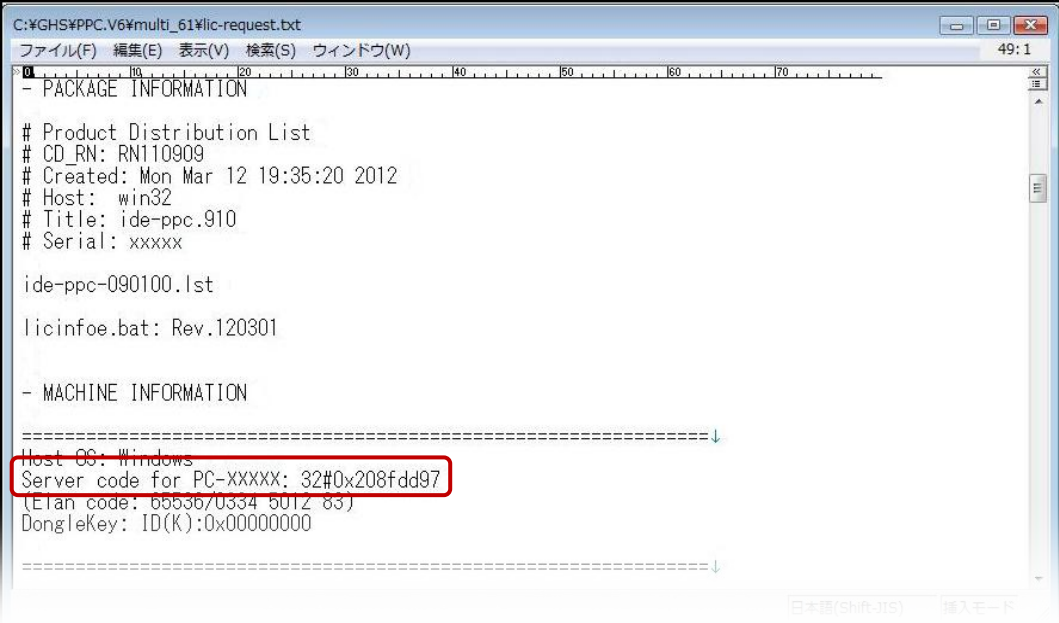

## **License Installation**

#### Step 1

1. Start **mladmin.exe** in the GHS package installation folder.

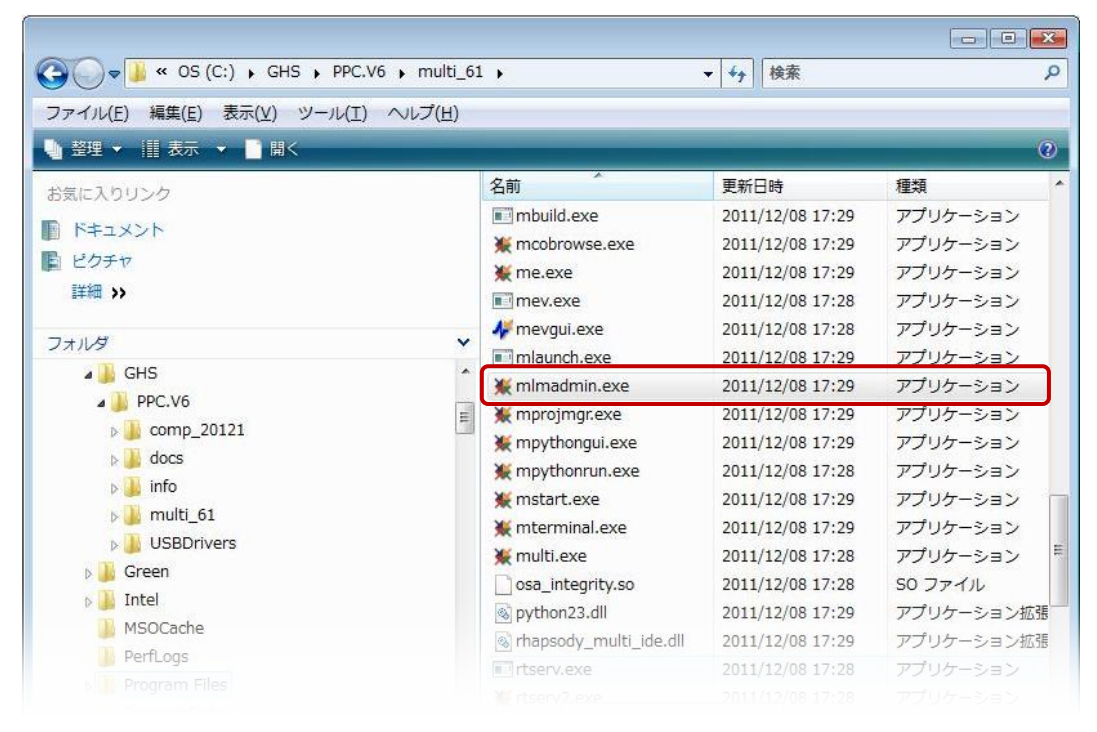

#### Step 2

1. Please select the **License my MULTI products** in the mladmin.exe.

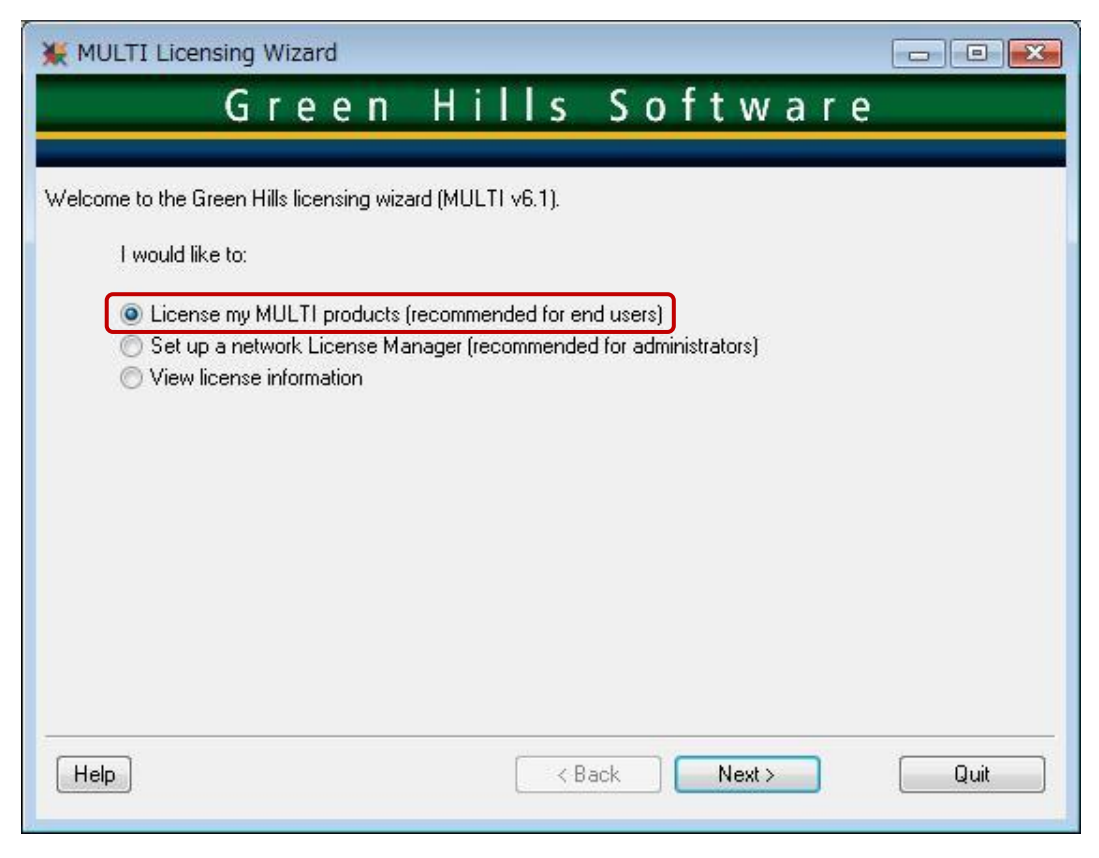

#### Step 3

1. Please select the **install a computer or dongle-locked license file** in the mladmin.exe

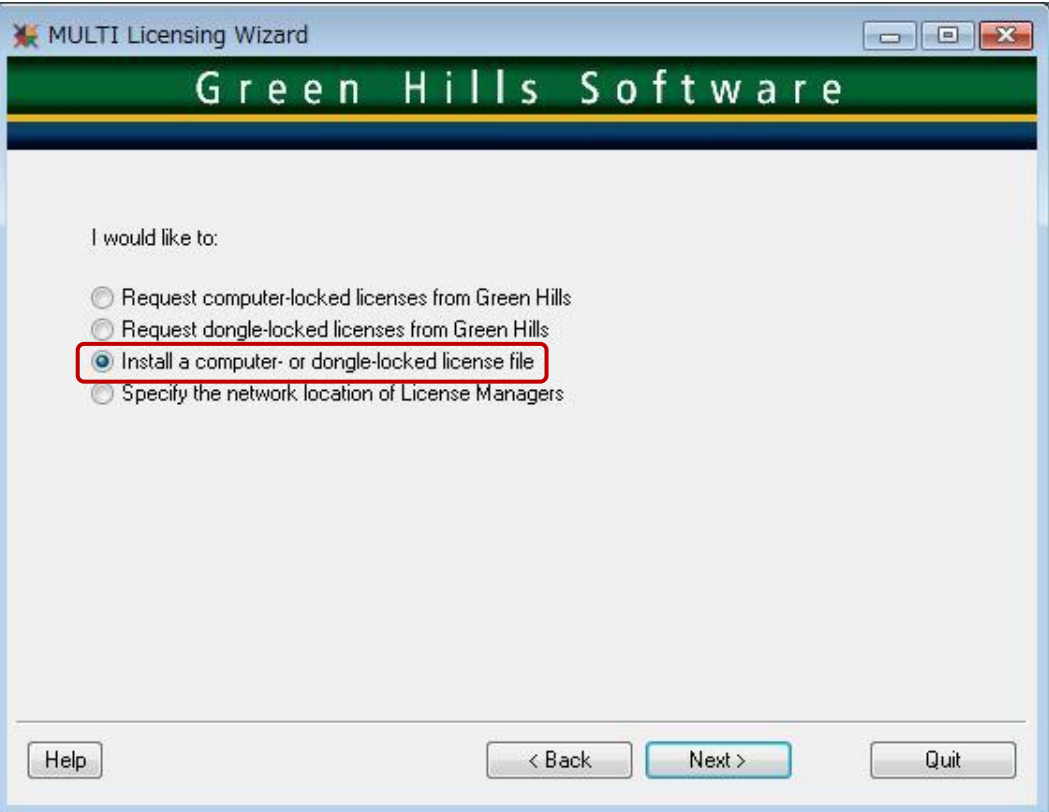

### Step 4

1. Please select the license file (xxxxx. ghslic)

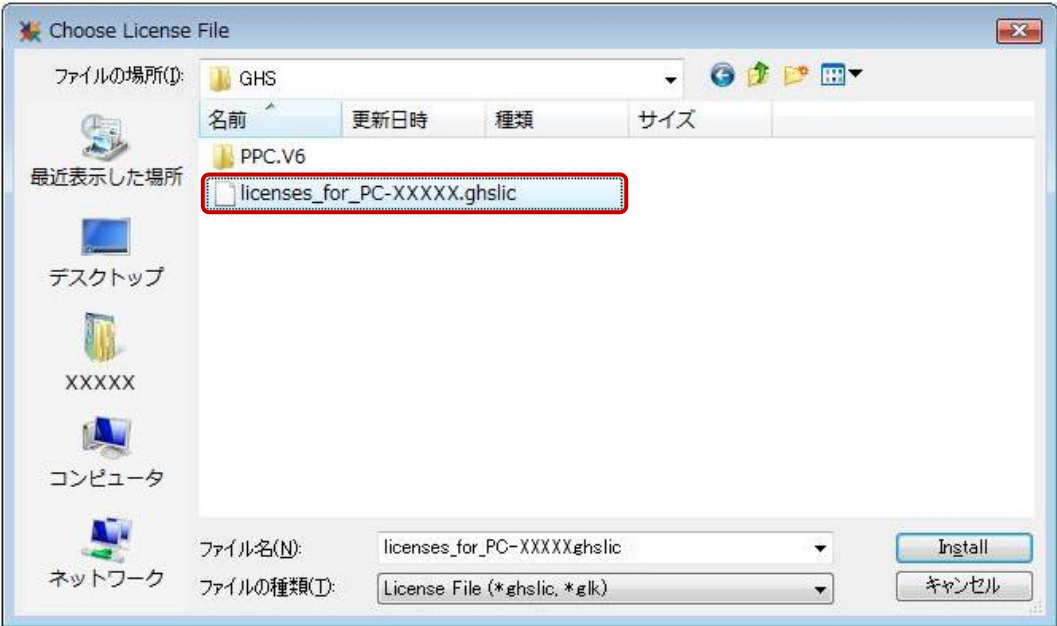

#### Step 5

1. You will see the message "The licenses have been installed successfully" **The license installation work is completed.**

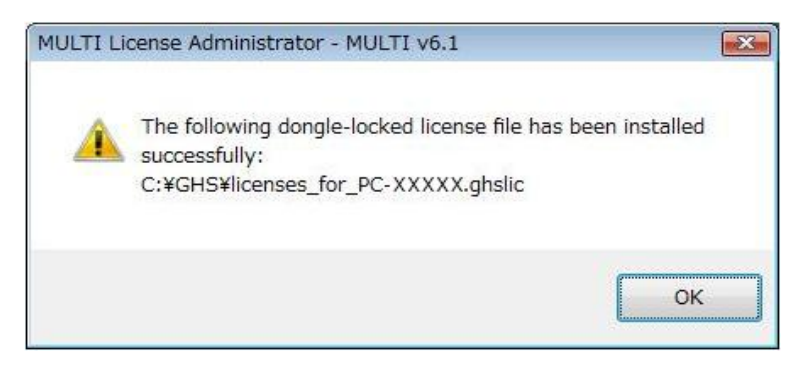